## **18.04. Procedures**

Internally, a procedure in HIS is treated like a service item in mSupply, so many of the same concepts apply - see [Items](https://docs.msupply.org.nz/items:item_basics)

The **Special > Show procedures** menu item allows you to track surgical and other procedures performed on patients. It brings up the following window:

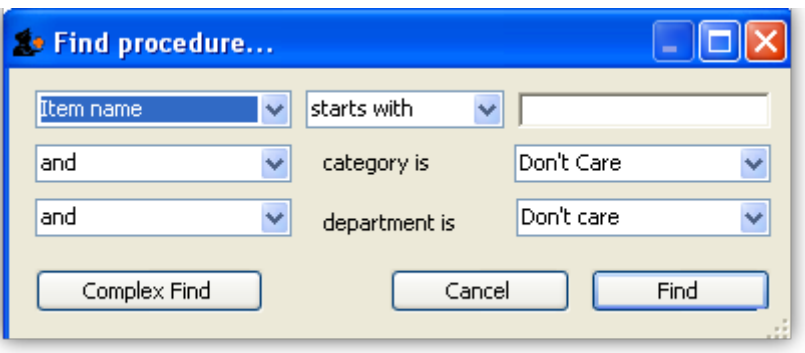

After setting the parameters, and clicking on OK, it will either show the list of procedures:

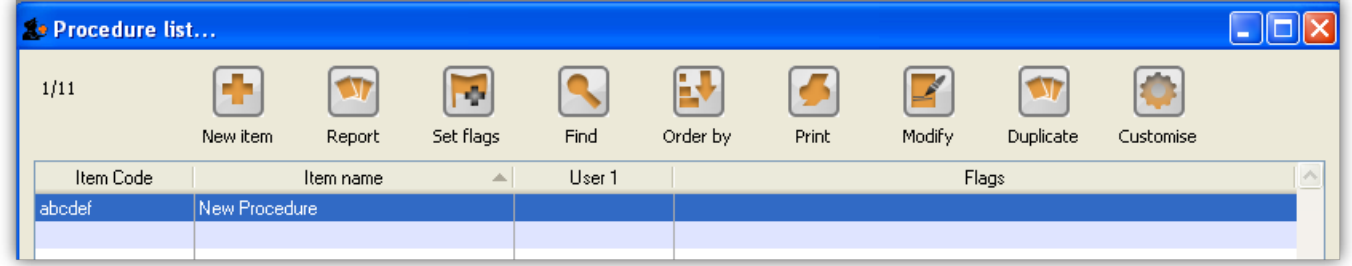

in which case, you can double-click on a procedure to view/edit it or select New item to create a new one. Or, if there are no existing procedures, it will go straight to the Add procedure window:

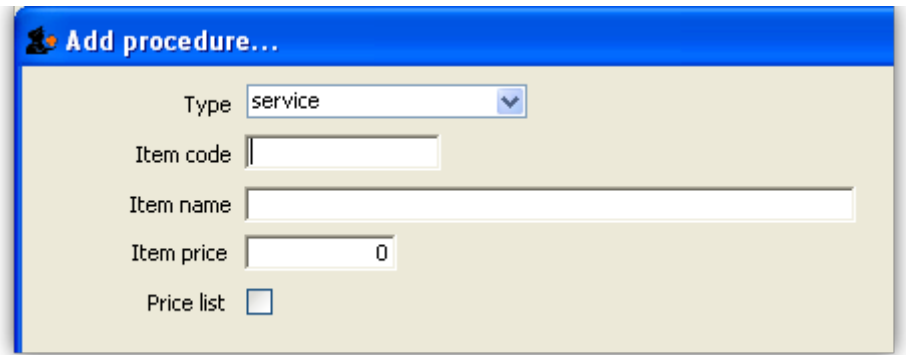

The type of a procedure is fixed as "service". As for items, once a procedure has been added, there are extra fields and tabs available. However, only a subset of the normal item fields are available.

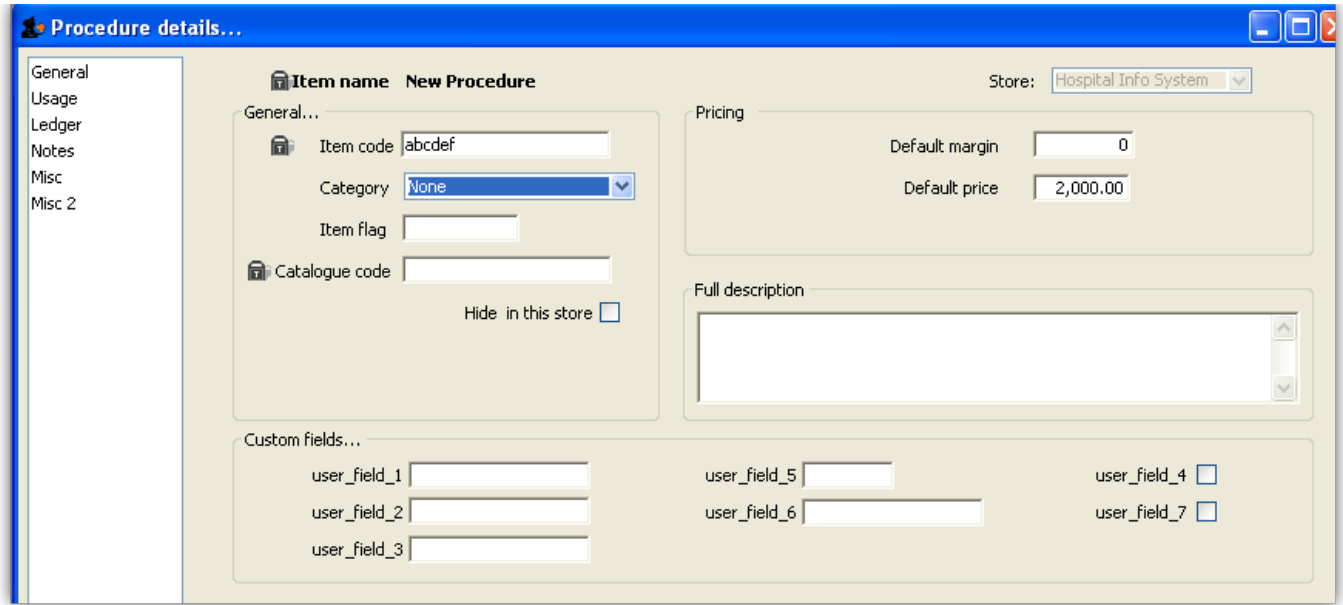

Previous: [ICD10 disease codes](https://docs.msupply.org.nz/his:icd10) Next: [Other lists](https://docs.msupply.org.nz/his:special)

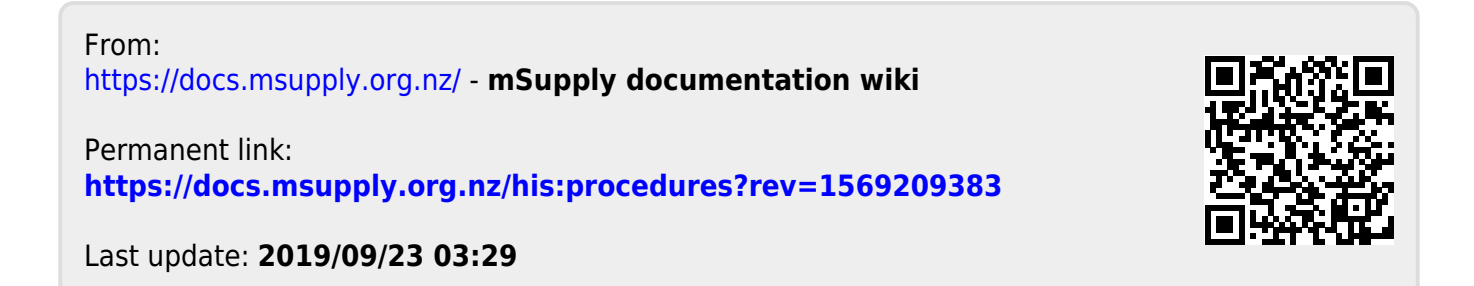